Escuela Superior<br>de Ingeniería y Tecnología Universidad de La Laguna

# Trabajo de Fin de Grado

# Buscador de becas: BecaLink

## Scholarship finder: BecaLink

Marco Antonio Maestre Mirabal

La Laguna a 5 de julio de 2019

D. **Juan José Salazar González**, con N.I.F. 43.356.435-D profesor Catedrático de Universidad adscrito al Departamento de Matemáticas, Estadística e Investigación Operativa de la Universidad de La Laguna, como tutor.

#### **C E R T I F I C A (N)**

Que la presente memoria titulada:

*"Buscador de becas: BecaLink"*

ha sido realizada bajo su dirección por D. **Marco Antonio Maestre Mirabal**, con N.I.F. 45.983.343-H.

Y para que así conste, en cumplimiento de la legislación vigente y a los efectos oportunos firman la presente en La Laguna a 5 de julio de 2019.

## Agradecimientos

A mi tutor por su interés mostrado, asesoramiento, motivación, y orientación sin los cuales este proyecto no hubiese logrado el objetivo final.

También dar gracias a mis padres por todo su apoyo, no solo durante este proyecto sino durante toda mi carrera universitaria y mi vida. Dándome siempre su opinión sincera del proyecto Y la visión de futuro que este conlleva.

Y también a todas esas amistades y conocidos que me han ayudado durante todo este tiempo.

## Licencia

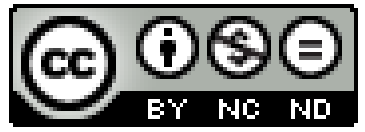

© Esta obra está bajo una licencia de Creative Commons Reconocimiento-NoComercial-SinObraDerivada 4.0 Internacional.

#### Resumen

 *Hoy en día hay una grandísima cantidad de personas que quieren y desean entrar en una universidad, y una buena parte de dichos estudiantes desean obtener una beca o ayuda que disminuya el peso económico que conlleva la vida universitaria.* 

 *Como primer paso, y posiblemente por primera vez en su vida, tienen que realizar, preguntar y seleccionar las diferentes becas posibles que les ayuden en el grado de la universidad en la que vayan a asistir. Es un proceso lento, tedioso y a veces poco fructífero por no estar seguro si has ojeado todas las becas existentes que te ayuden en tu universidad. Además del hecho de estar atento día a día para la apertura de inscripción de la beca, de los resultados, de las reclamaciones y demás procesos.*

 *La finalidad de nuestro proyecto es contribuir con una aplicación web a medida para aumentar los resultados posibles de becas que afectan a la universidad que se vaya a asistir. La herramienta BecaLink sirve para buscar y conocer todo tipo de ayudas/becas, además de tener la posibilidad de tener a un trabajador que proceda a la gestión de los trámites que acarrean las solicitudes, y atención continua de las becas.*

*Palabras clave: beca, ayuda, buscador, gestor*

### Abstract

*Today, many people want to go to university, and many of these students want to get a scholarship or help to reduce the economic burden of university life.*

*As a first step, and possibly the first time in their life, they must apply and select the different possible scholarships which contribute in the degree to the university in which they are going to attend. It is a slow, tedious and sometimes unsuccessful process due not to being sure if they have looked through all the existing scholarships that help them in their university.*

*In addition to the fact of being aware every day for the opening of registration of the scholarship, the results, claims and other processes.*

*The purpose of our project is to contribute with a customised web application to increase the possible results of scholarships that affect the university they wish to attend.* 

*The tool BecaLink services to search all kinds of help, as well as managing the scholarship for all.* 

*Keywords: scholarship, help, finder, manager*

## Índice General

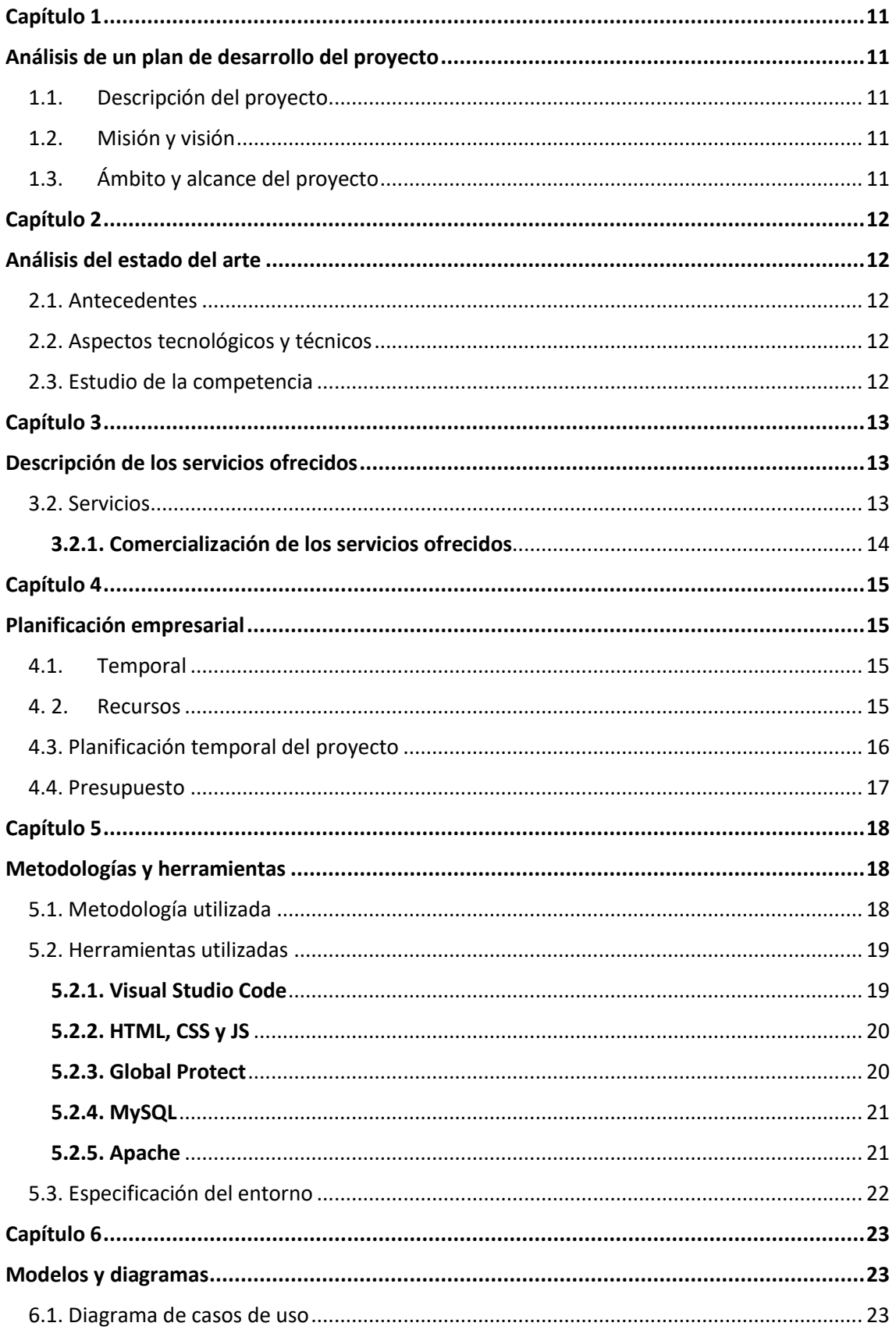

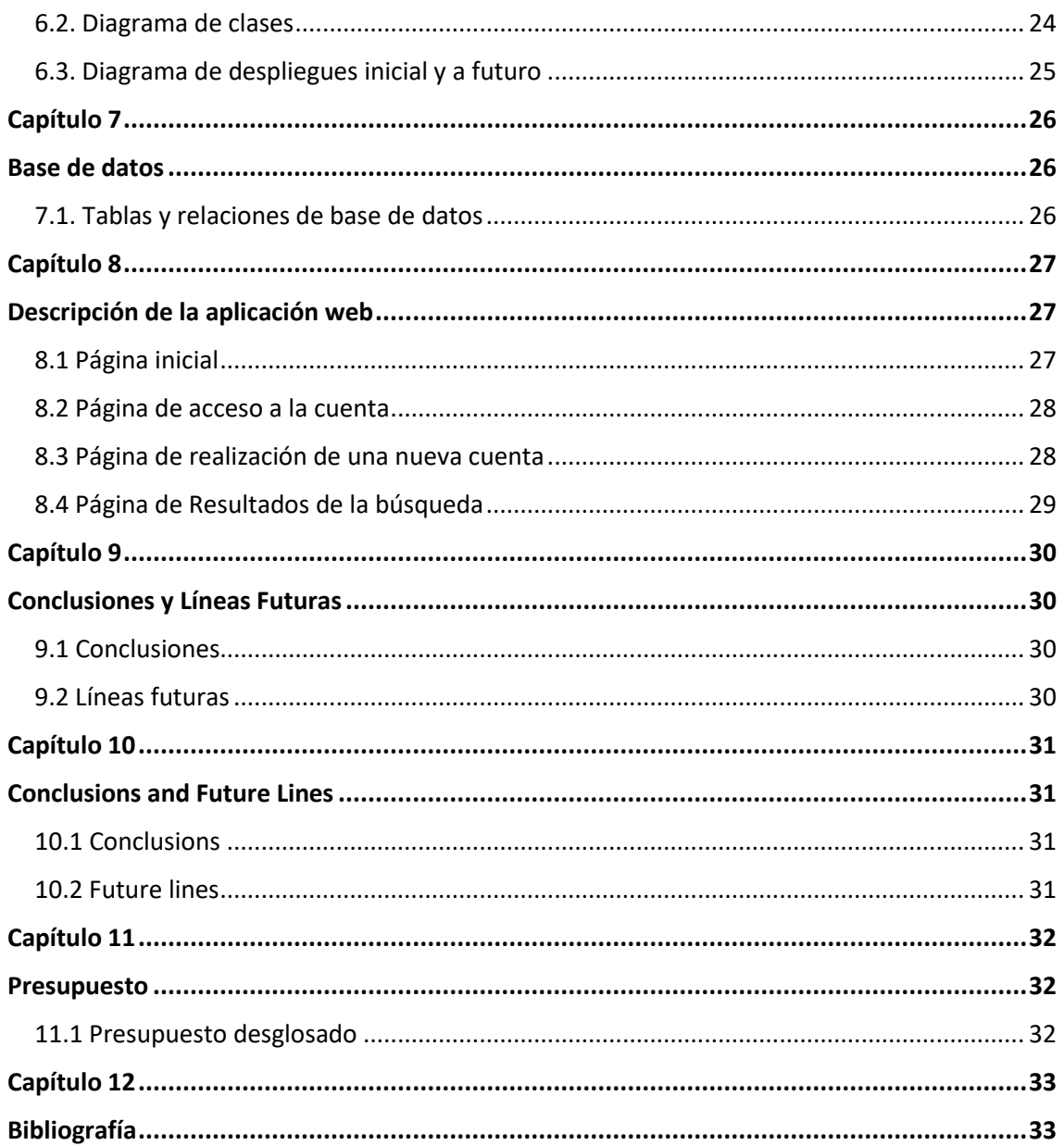

## Índice de figuras

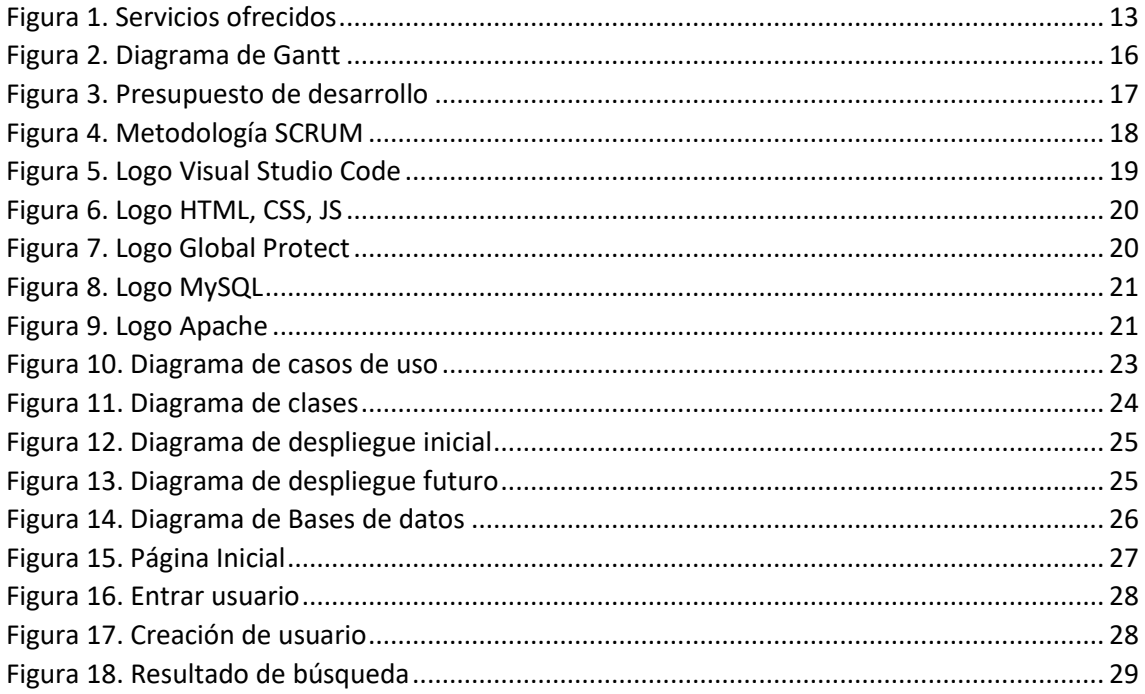

## Índice de tablas

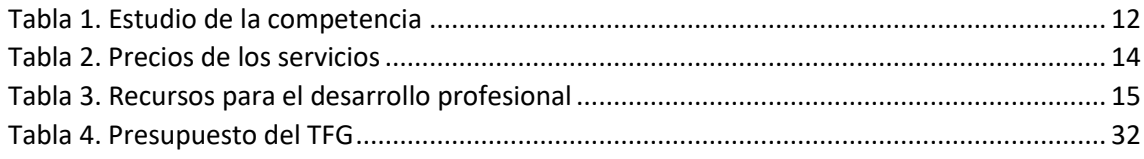

## <span id="page-10-1"></span><span id="page-10-0"></span>**Capítulo 1 Análisis de un plan de desarrollo del proyecto**

"La simplicidad llevada al extremo se convierte en elegancia" (Albert Einstein)

#### <span id="page-10-2"></span>**1.1. Descripción del proyecto**

El presente proyecto es una propuesta que pretende implementar una nueva forma de gestionar las becas online. Pretende ser un buscador de becas, ayudas y subvenciones dirigidas a estudiantes, trabajadores y empresas. Uno de sus objetivos principales es que ayude al usuario a no malgastar su tiempo a la hora de las búsquedas con presentaciones aparatosas.

#### <span id="page-10-3"></span>**1.2. Misión y visión**

La misión principal se centra en la sencillez de las búsquedas por parte del usuario, prestando especial interés a la celeridad en las mismas. Además, garantiza tramitaciones seguras para las subvenciones y becas.

En una primera etapa se intenta cubrir las necesidades del proyecto a nivel nacional, teniendo en cuenta una expansión futura a nivel europeo y mundial.

#### <span id="page-10-4"></span>**1.3. Ámbito y alcance del proyecto**

Este supuesto del proyecto tiene un alcance inicial de implementación a nivel nacional, adjuntando todas las ayudas proporcionadas en España. Manteniendo el deseo de extenderlo en el futuro a nivel europeo y finalmente a nivel internacional con todos los países interesados.

La idea original del ámbito del proyecto se pensó para estudiantes que cursan grados universitarios. Durante el progreso de estudio de la idea se consiguió una visión mayor, incluyendo las ayudas y subvenciones que aplican para trabajadores o empresas.

### <span id="page-11-1"></span><span id="page-11-0"></span>**Capítulo 2 Análisis del estado del arte**

#### <span id="page-11-2"></span>**2.1. Antecedentes**

La principal razón que motivó este trabajo fue la oportunidad clara de un nicho de mercado aún sin explotar, sobre todo en España que posee muy pocas webs similares a ésta. Siendo dichas webs muy pobres o no responden a las necesidades de los usuarios. Como punto fuerte, ninguna otra web ofrece un servicio de tramitación para las becas en nombre del usuario que la solicita.

#### <span id="page-11-3"></span>**2.2. Aspectos tecnológicos y técnicos**

Para desarrollar BecaLink se necesitan servidores para la gestión tanto de la plataforma web, como para la gestión de bases de datos de los usuarios; que contienen la información necesaria que se le solicita a los mismos y así en su nombre se hagan las tramitaciones necesarias. También incluye la necesidad de la firma electrónica del usuario para presentar las becas con su aprobación.

#### <span id="page-11-4"></span>**2.3. Estudio de la competencia**

Para tener una visión más real del mercado de becas online se ha analizado la competencia en España, para conocer el alcance y diferencias entre los competidores y la web BecaLink. A continuación, se muestra una tabla con los resultados obtenidos:

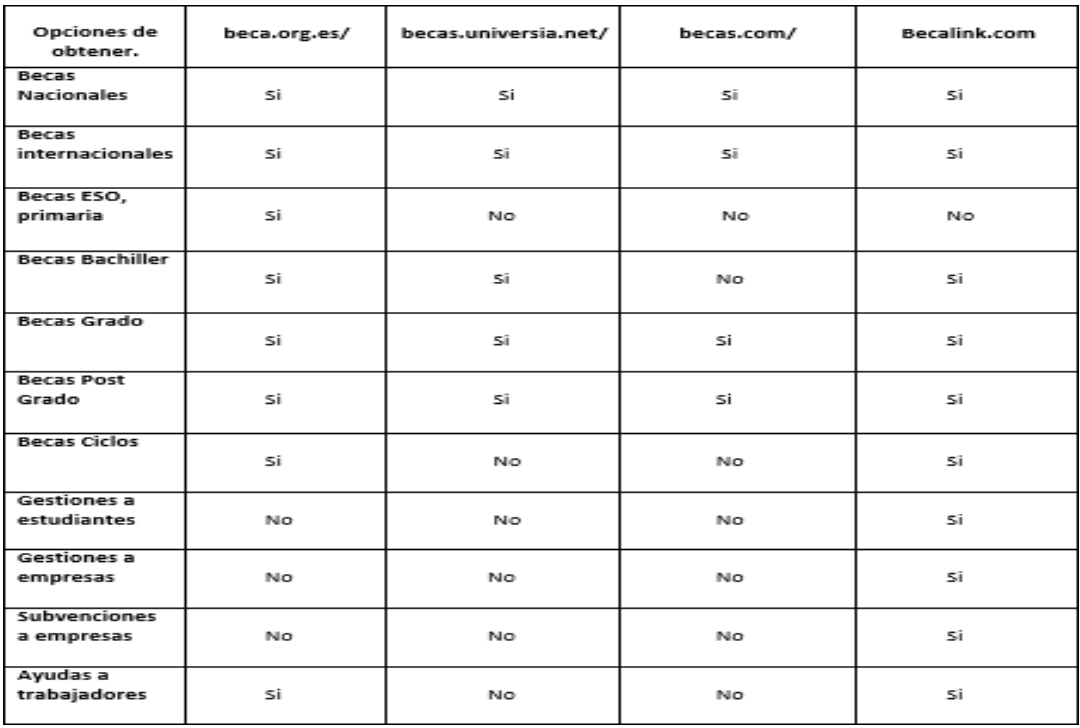

<span id="page-11-5"></span>*Tabla 1. Estudio de la competencia*

## <span id="page-12-1"></span><span id="page-12-0"></span>**Capítulo 3 Descripción de los servicios ofrecidos**

#### **3.1. Productos**

Se ofrece una página web (APP en el futuro) que sirve para cualquier persona interesada en solicitar ayudas para sus estudios, trabajo o empresa. En ella se encuentra un lugar idóneo, donde conocer todas las posibilidades de forma rápida y sencilla, sin tener que buscarlas uno a uno en los buscadores web. Incluso permite ahorrar la molestia de la tramitación y seguimiento de la beca en la que estén interesados.

#### <span id="page-12-2"></span>**3.2. Servicios**

BecaLink ofrece diversos servicios al usuario con la finalidad de ayudar de forma personalizada a elegir la beca que más se ajuste al mismo según sus necesidades. Se muestra en la siguiente figura los servicios que ofrece.

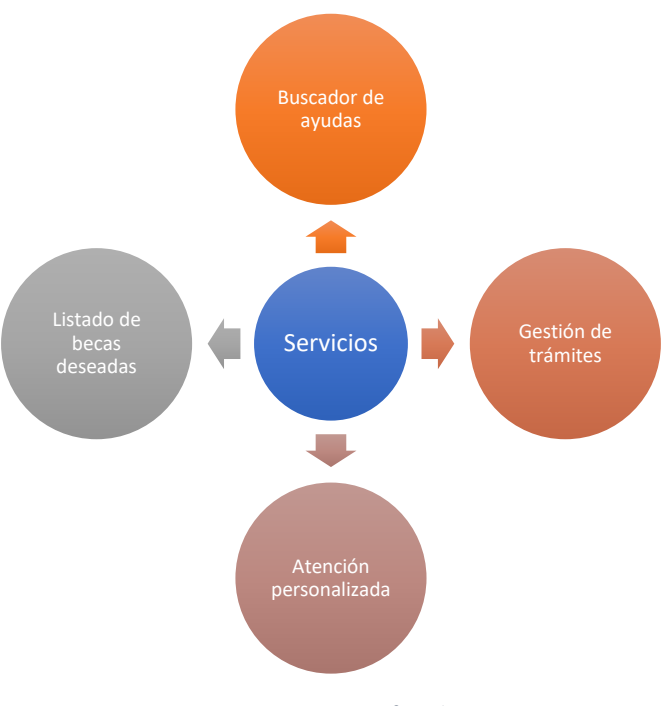

<span id="page-12-3"></span>*Figura 1. Servicios ofrecidos*

#### <span id="page-13-0"></span>3.2.1. Comercialización de los servicios ofrecidos

En la siguiente tabla se observan todos los servicios de pago a los que tienen acceso los usuarios y también las organizaciones afiliadas a la web que ofrecen sus becas y subvenciones.

Antes de ofrecer el servicio de gestión de las ayudas, a los clientes se les confirman, de forma gratuita, si cumplen con los requisitos mínimos para recibirla. El cobro de dicha gestión se realiza por unidad, no por mensualidad.

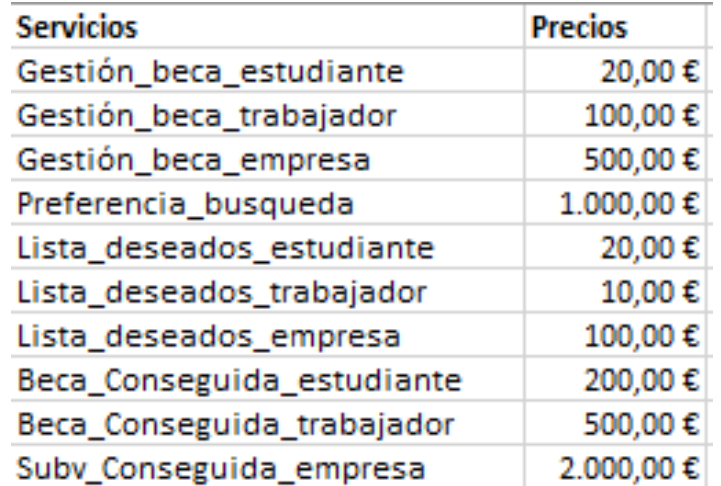

<span id="page-13-1"></span>*Tabla 2. Precios de los servicios*

### <span id="page-14-1"></span><span id="page-14-0"></span>**Capítulo 4 Planificación empresarial**

"Los buenos programadores usan sus cerebros, pero unas buenas

directrices nos ahorran de tener que hacerlo en cada caso"

Francis Glassborow

Para el planteamiento del desarrollo a nivel profesional y el funcionamiento total de este proyecto se cuenta con un equipo multidisciplinar encargado de diferentes proyectos y diversos recursos necesarios. Realizando una planificación de que tareas y tiempo serían necesarios para la elaboración de la página web.

#### <span id="page-14-2"></span>**4.1. Temporal**

La fase de desarrollo tiene una duración estimada de ciento diez días laborables de lunes a viernes, lo que equivale a casi cinco meses para creación y desarrollo del proyecto.

#### <span id="page-14-3"></span>**4. 2. Recursos**

A continuación, se enumeran todos los recursos necesarios para desarrollar el proyecto. Incluye los tipos de personal cualificado requerido, los materiales y elementos necesarios para el desarrollo, como la oficina o internet, para que el trabajo se realice en un entorno cómodo y eficiente.

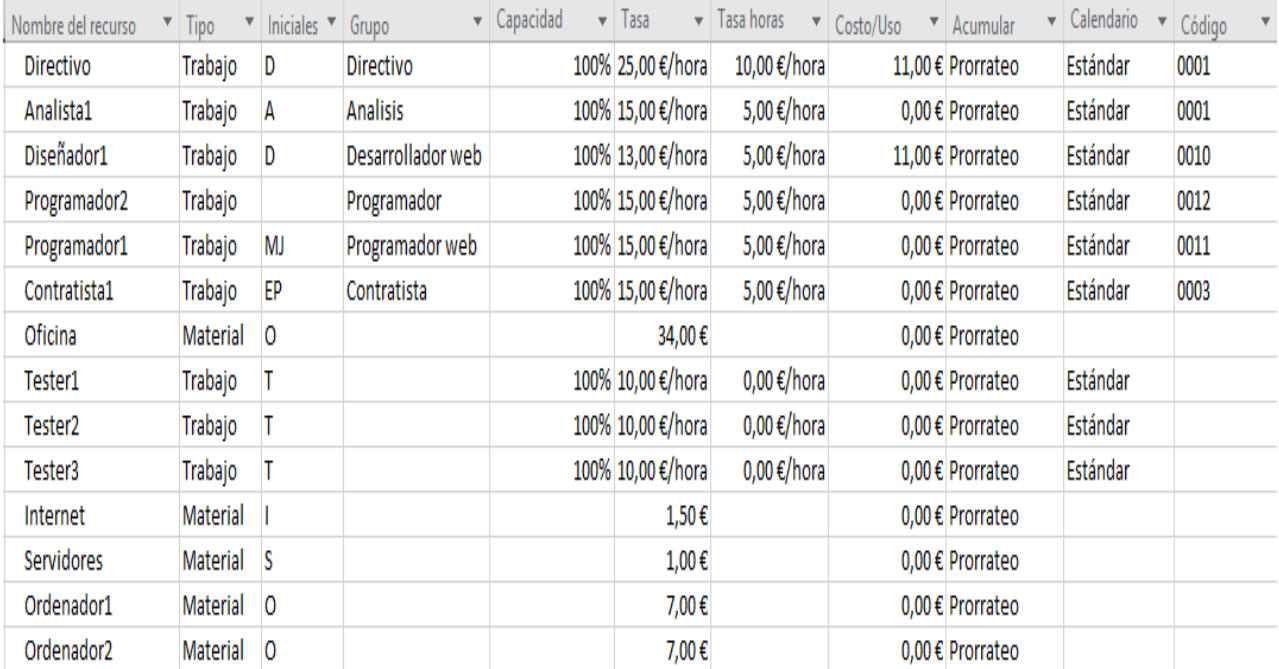

<span id="page-14-4"></span>*Tabla 3. Recursos para el desarrollo profesional*

#### <span id="page-15-0"></span>**4.3. Planificación temporal del proyecto**

Para llevar a cabo una planificación de desarrollo se hace uso de un Diagrama de Gantt, el cual cuenta con la ventaja añadida de poder ver las tareas a implementar en el tiempo de una forma sencilla.

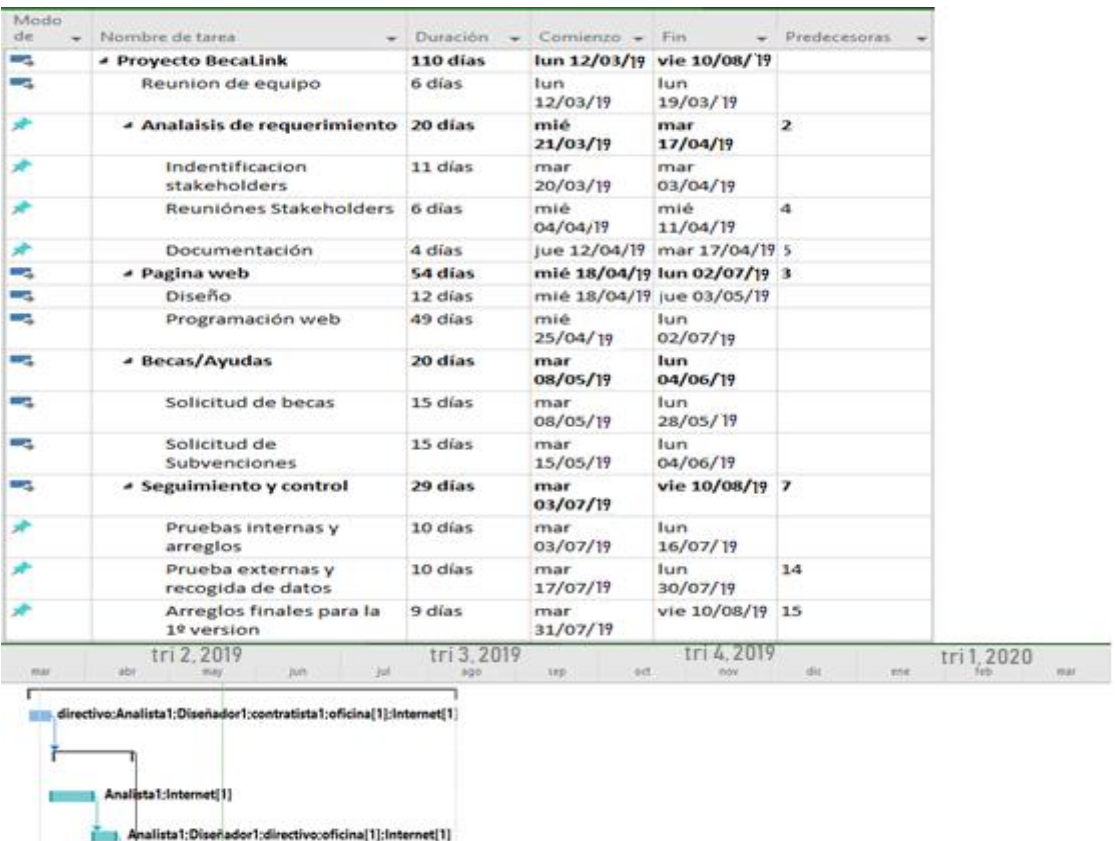

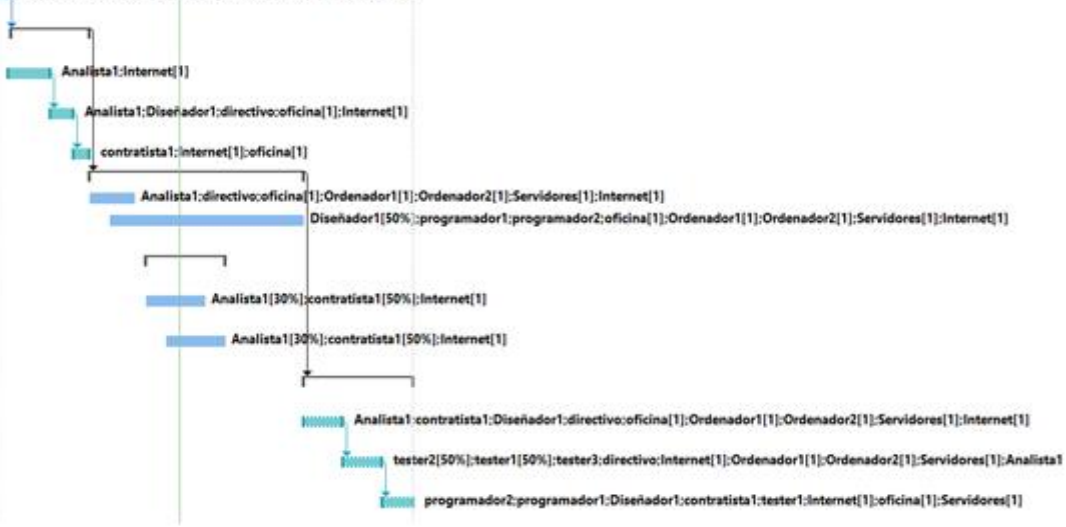

<span id="page-15-1"></span>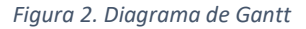

#### <span id="page-16-0"></span>**4.4. Presupuesto**

Tras el desarrollo del estudio de este trabajo, BecaLink debe contar con un presupuesto mínimo estimado, que se puede visualizar a continuación:

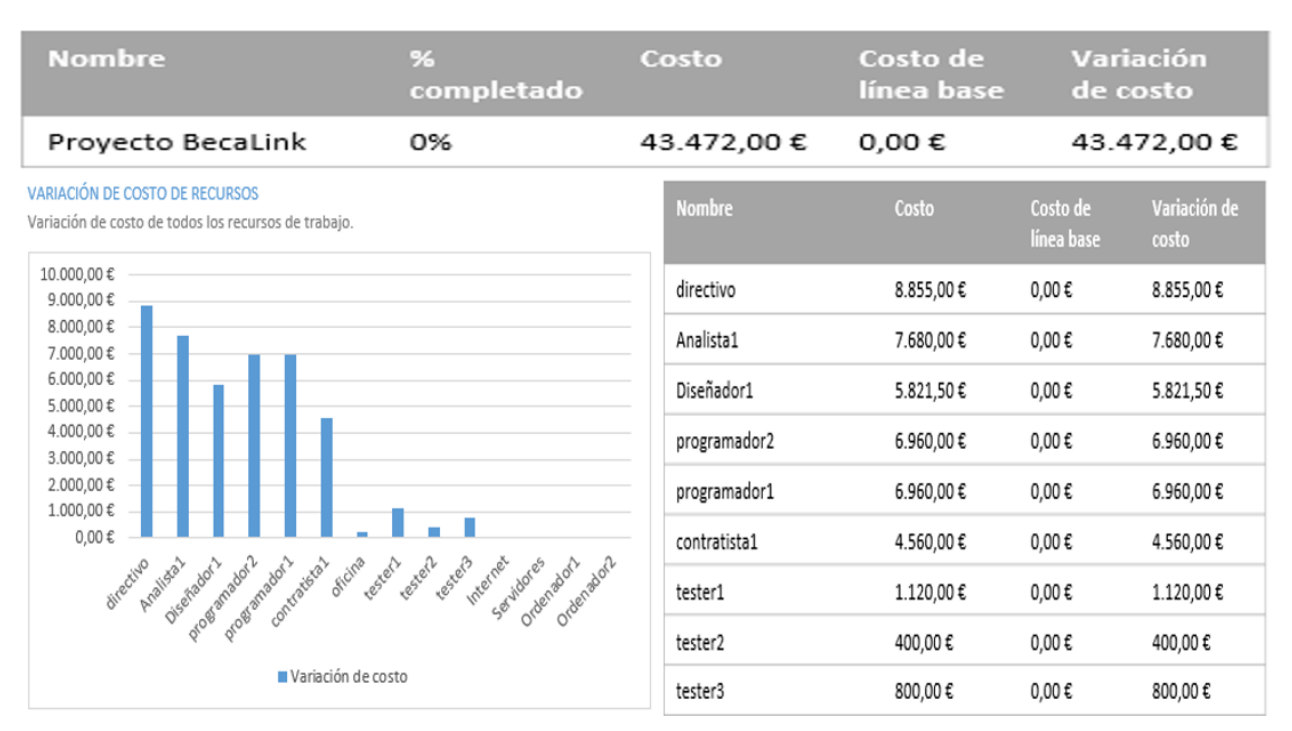

*Figura 3. Presupuesto de desarrollo*

Este presupuesto es el idóneo para un desarrollo profesional del proyecto, aunque nunca se olvidan los gastos que acontecen durante un desarrollo de larga duración, como son el factor humano o la posibilidad de averías en los equipos.

### <span id="page-17-1"></span><span id="page-17-0"></span>**Capítulo 5 Metodologías y herramientas**

En este capítulo se describe la metodología usada tanto en este proyecto como lo planteado a usar en el desarrollo futuro. Además de una descripción de las herramientas más importantes durante el desarrollo del TFG.

#### <span id="page-17-2"></span>**5.1. Metodología utilizada**

Inicialmente para la fase de desarrollo se cuenta con un grupo reducido de trabajo de tres programadores, un par de contratistas que se encargan de conseguir la aprobación de las ayudas para incluirlas en la web, un diseñador web y un director, comprobando y ayudando en cada una de las tareas en las que tenga conocimiento. Usando una metodología SCRUM<sup>1</sup> para que cada dos semanas, poder realizar pruebas y tener así una gestión regular de las expectativas del cliente (en este caso, la empresa misma), resultados anticipados, flexibilidad y adaptación, retorno de anticipados de inversión, mitigación de riesgos, productividad y calidad, alineamiento entre cliente y equipo. Por último, y no menos importante contar un equipo motivado.

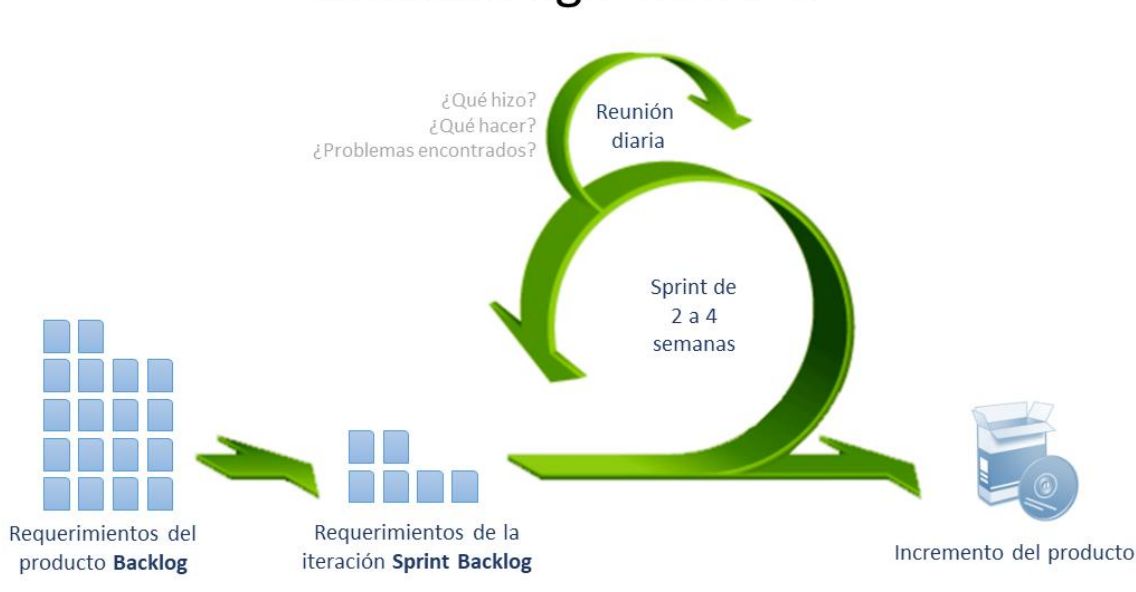

## Metodología SCRUM

*Figura 4. Metodología SCRUM*

<span id="page-17-3"></span>1

<sup>&</sup>lt;sup>1</sup> SCRUM es un marco de trabajo para desarrollo ágil de software.

#### <span id="page-18-0"></span>**5.2. Herramientas utilizadas**

Es necesario enumerar y describir las tecnologías y herramientas que se han utilizado durante el desarrollo de la aplicación web. Hay que mencionar que se estudió hacer uso de otro tipo de bases de datos como PostgreSQL o SQLite. Ambas bases de datos permiten añadir módulos orientados a trabajar con datos espaciales, pero al final se decidió no utilizarlas, usando en su lugar MySQL para facilitar la implantación de la página web en el servidor de la ULL que cuenta con LAMP.

<span id="page-18-1"></span>5.2.1. Visual Studio Code

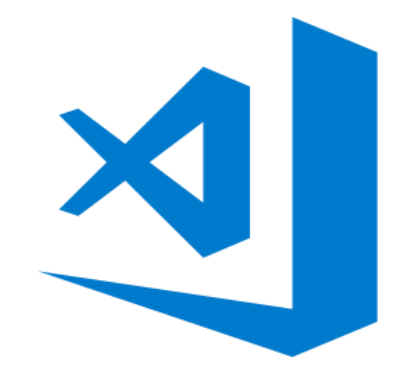

*Figura 5. Logo Visual Studio Code*

<span id="page-18-2"></span>Visual Studio Code es un editor de código fuente desarrollado por Microsoft para Windows, Linux y macOS. Incluye soporte para la depuración, control integrado de Git, resaltado de sintaxis, finalización inteligente de código, fragmentos y refactorización de código. También es personalizable, por lo que los usuarios pueden cambiar el tema del editor, los atajos de teclado y las preferencias. Es gratuito y de código abierto, aunque la descarga oficial está bajo software propietario. Visual Studio Code se basa en Electron, un framework que se utiliza para implementar aplicaciones Node.js para el escritorio, que se ejecuta en el motor de diseño Blink. Aunque utiliza el framework Electron, el software no usa Atom y en su lugar emplea el mismo componente editor (Monaco) utilizado en Visual Studio Team Services (anteriormente llamado Visual Studio Online).

#### <span id="page-19-0"></span>5.2.2. HTML, CSS y JS

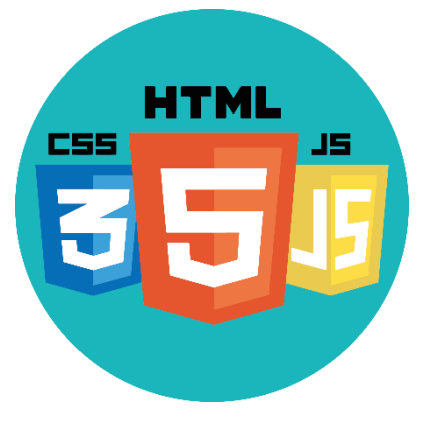

*Figura 6. Logo HTML, CSS, JS*

<span id="page-19-2"></span>Para el desarrollo de la interfaz de la página web se han utilizado los lenguajes de referencia en lo que a programación web se refiere. Se utilizará HTML para crear la estructura y mostrar el contenido de la página web, para darle la apariencia deseada se utilizará CSS, y para tener una organización y tener controlado los scripts necesarios para el funcionamiento de web se usa JavaScript.

#### <span id="page-19-1"></span>5.2.3. Global Protect

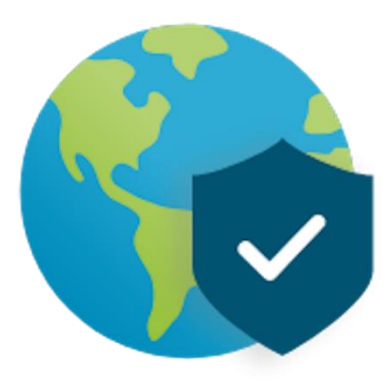

*Figura 7. Logo Global Protect*

<span id="page-19-3"></span>Global Protect es el cliente VPN que se utiliza en nuestro proyecto para poder acceder a la red interna de la ULL desde nuestro lugar de trabajo. Este cliente es el recomendado por el STIC de la ULL para poder conectarnos de forma rápida y segura. Basta con introducir nuestras credenciales en la aplicación e iniciar sesión para poder acceder a la red interna de la ULL desde nuestro lugar de trabajo. Este cliente es el recomendado por el STIC de la ULL para poder conectarse de forma rápida y segura. Basta con introducir nuestras credenciales en la aplicación e iniciar sesión para poder trabajar en la red de la ULL.

#### <span id="page-20-0"></span>5.2.4. MySQL

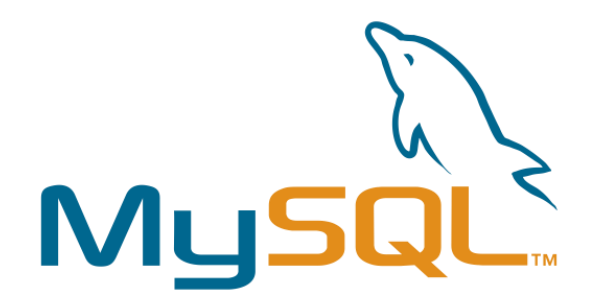

#### *Figura 8. Logo MySQL*

<span id="page-20-2"></span>MySQL es un sistema de gestión de bases de datos relacional desarrollado bajo licencia dual: Licencia pública general/Licencia comercial por Oracle Corporation. Está considerada como la base datos de código abierto más popular del mundo, y una de las más populares en general junto a Oracle y Microsoft SQL Server, sobre todo para entornos de desarrollo web. Como características más importantes se podría destacar:

- Amplia compatibilidad con SQL, además de contar con distintas extensiones.
- Arquitectura cliente-servidor.
- Replicación para incrementar la seguridad frente a fallos del sistema.
- Gestión de usuarios y contraseñas.
- Permite claves foráneas.

#### <span id="page-20-1"></span>5.2.5. Apache

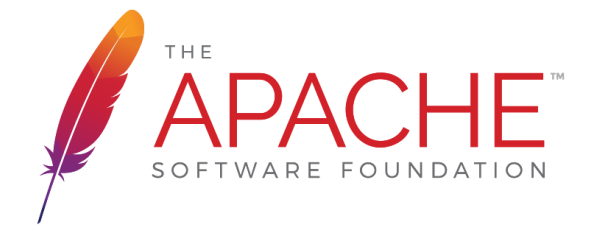

*Figura 9. Logo Apache*

<span id="page-20-3"></span>El servidor HTTP Apache es un servidor web HTTP de código abierto, para plataformas Unix (BSD, GNU/Linux, etc.), Microsoft Windows, Macintosh y otras, que implementa el protocolo HTTP/1.1. El servidor Apache es desarrollado y mantenido por una comunidad de usuarios bajo la supervisión de la Apache Software Foundation dentro del proyecto HTTP Server (httpd). Apache presenta entre otras características altamente configurables, bases de datos de autenticación y negociado de contenido, pero fue criticado por la falta de una interfaz gráfica que ayude en su configuración.

Apache es usado principalmente para enviar páginas web estáticas y dinámicas en la World Wide Web (WWW). Muchas aplicaciones web están diseñadas asumiendo como ambiente de implantación a Apache, o que utilizarán características propias de este servidor web. Apache es el componente de servidor web en la popular plataforma de aplicaciones LAMP, junto a MySQL y los lenguajes de programación PHP/Perl/Python (y ahora también Ruby).

#### <span id="page-21-0"></span>**5.3. Especificación del entorno**

El entorno operativo de funcionamiento es la página web, que contará con una interfaz simple de forma que, al añadir la información básica para un estudiante, como: localidad, universidad y grado que cursa, se le presentará un abanico de opciones de becas con una descripción general de lo que se ofrece y un enlace a sus respectivas páginas de información, también el tipo de tramitación y los documentos requeridos que se solicitan.

## <span id="page-22-1"></span><span id="page-22-0"></span>**Capítulo 6 Modelos y diagramas**

#### <span id="page-22-2"></span>**6.1. Diagrama de casos de uso**

El diagrama de casos de uso contiene los siguientes actores:

- **Becas y ayudas:** con las operaciones para poder situarse en una mejor posición en el orden de búsquedas de las becas.
- **Cliente:** con las operaciones de tiene la función de añadir ayudas a su lista de deseados además de decidir que se le tramite una ayuda. Estos clientes abarcan inicialmente a estudiantes universitarios, pero cuanto más amplio sea el proyecto más distintos tipos de clientes se tendrán, como trabajadores y empresas.
- **Trabajador de la empresa BecaLink:** encargado de realizar mantenimientos de la página web y sus servicios, además de atender al cliente en sus demandas.

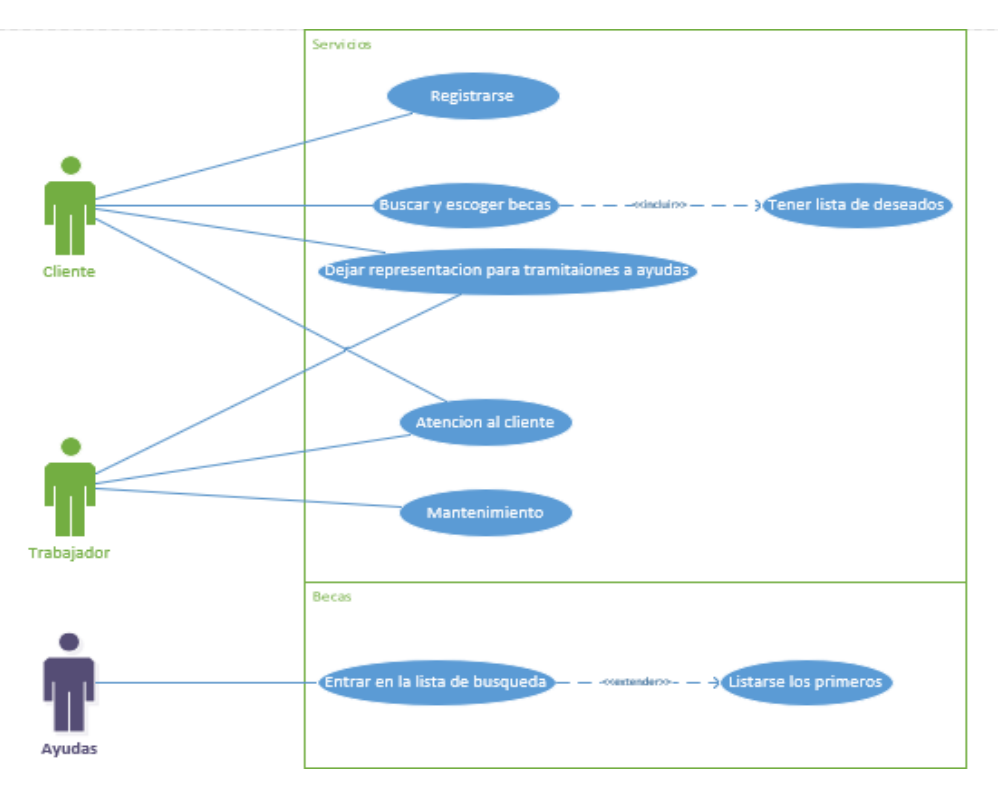

<span id="page-22-3"></span>*Figura 10. Diagrama de casos de uso*

#### <span id="page-23-0"></span>**6.2. Diagrama de clases**

A continuación, se observa el diagrama de clases del proyecto con un espectro más amplio de la variedad de clientes que pueden usar la web.

- La página web recoge las opciones escogidas de Universidad y el grado en el que se encuentra el usuario, si es estudiante, y la localidad donde quieran saber que becas aplican en esa zona. Luego, se puede realizar una búsqueda más correctamente, y si el usuario quiere solicitar que le gestionen el trámite para la beca deseada.
- De las becas y ayudas se recogen el tipo de ayuda, la cantidad económica, lugar de origen y en que zonas llegan a ofrecer la beca.
- Todos los clientes comparten los atributos de nombre de usuario, la lista de deseados, si aceptan el cargo por ese servicio, y la firma electrónica para el permiso de tramitar las solicitudes de becas como sus representantes. Estos clientes se dividen en tres grandes categorías: Estudiantes, Trabajadores y Empresas.

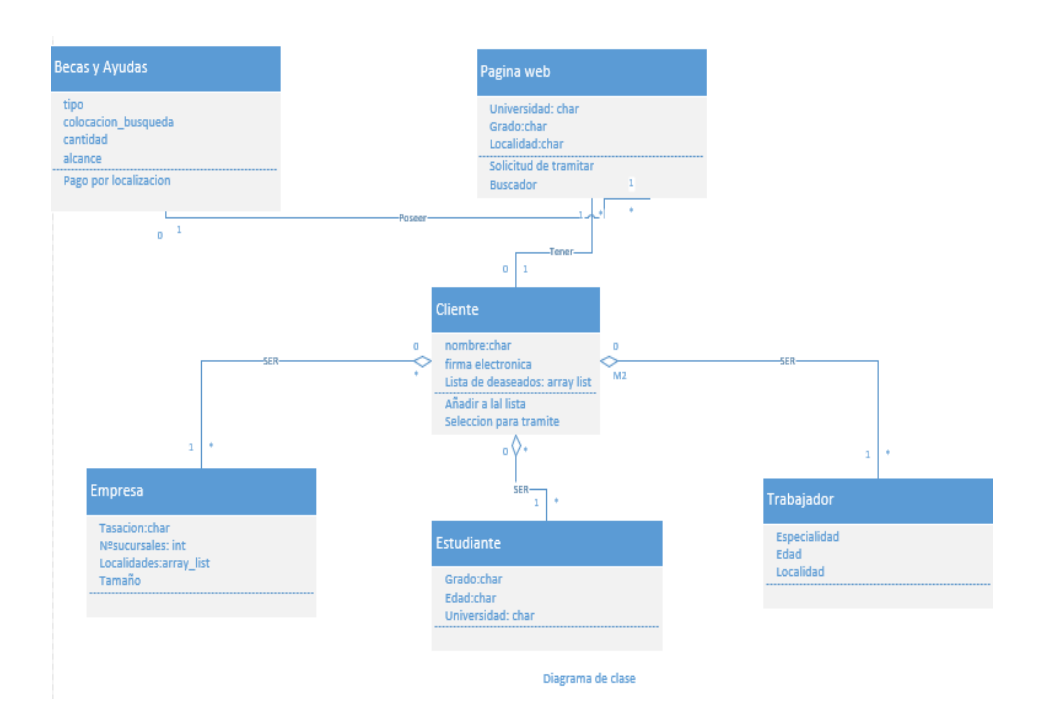

<span id="page-23-1"></span>*Figura 11. Diagrama de clases*

#### <span id="page-24-0"></span>**6.3. Diagrama de despliegues inicial y a futuro**

El proyecto al inicio posee unos recursos mínimos necesarios para el supuesto caso de atender solamente a los clientes que apliquen en Canarias.

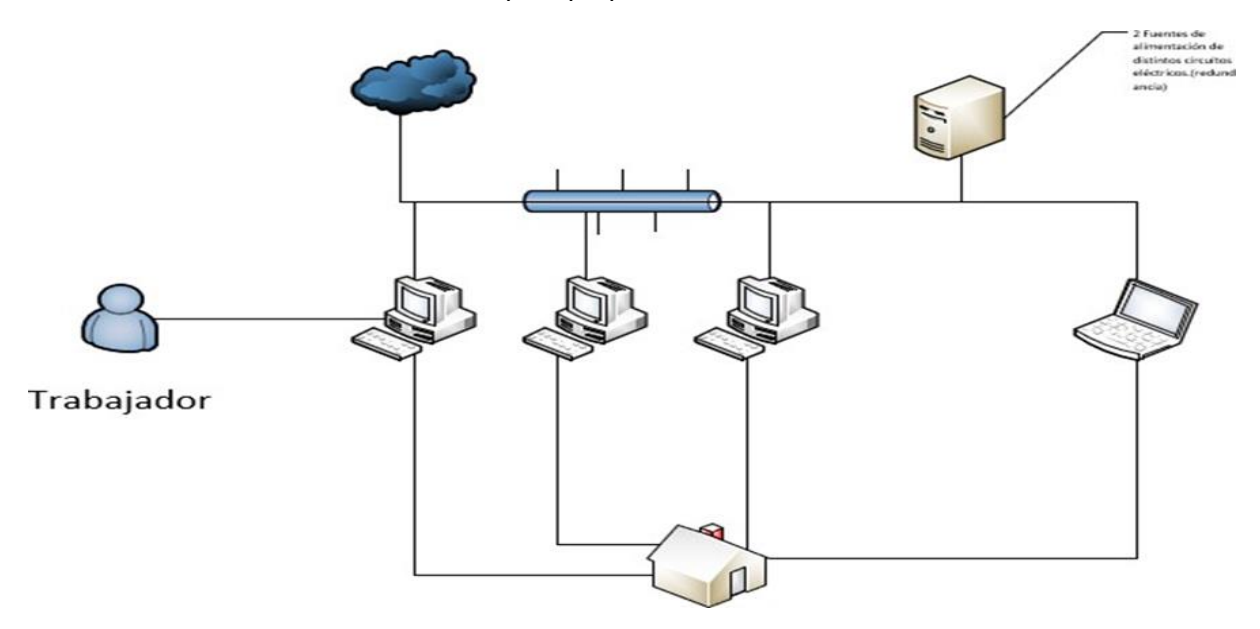

*Figura 12. Diagrama de despliegue inicial*

<span id="page-24-1"></span>Con el paso del tiempo, y mientras el proyecto vaya teniendo un buen avance económico y de recepción de clientes, el alcance de este abarcará zonas más amplias, como por ejemplo a España al completo. Para el desarrollo futuro, se realiza un supuesto del Diagrama de Despliegue, en donde la seguridad se incrementa a la par de la cantidad de trabajadores y equipos para gestionar la web y a sus clientes.

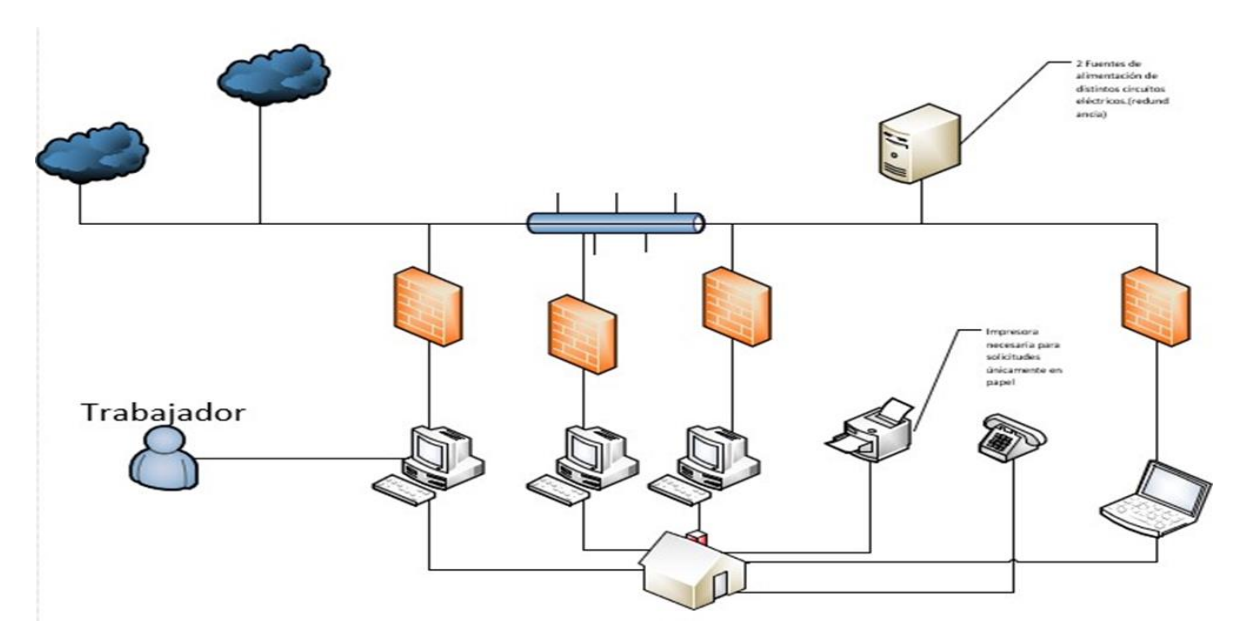

<span id="page-24-2"></span>*Figura 13. Diagrama de despliegue futuro*

## <span id="page-25-1"></span><span id="page-25-0"></span>**Capítulo 7 Base de datos**

#### <span id="page-25-2"></span>**7.1. Tablas y relaciones de base de datos**

- ➢ **Tabla Ayudas:** tiene como claves primarias el id de la beca, la localidad donde aplica y el tipo de ayuda que ofrece. Tiene también como atributos el nombre de la ayuda, el presupuesto que otorga y el alcance de a quienes puede concebir.
- ➢ **Tabla USER:** contiene como claves primarias el id del cliente, el tipo de cliente (estudiante, trabajador, empresa) y la localidad principal donde se sitúan. Sus otros atributos son el nombre del cliente junto con su correo electrónico dado su necesidad a la hora de registrarse, y también posee una clave ajena 'Beca id', proveniente de la tabla Ayudas, para conocer las becas que solicitan para tramite. De dicha tabla conseguimos las últimas tres, cada una especializada en los distintos tipos de clientes:
	- o **Tabla STUDENTS:** como clave ajena el id del cliente y como clave principal con el tipo de estudios. Sus datos de nombre, apellidos y el id del grado que estudia son los demás atributos que posee.
	- o **Tabla TRABAJADOR:** está compuesta por dos claves principales que especifican la especialidad en la que trabaja y el tiempo de experiencia que posee, además de tener como clave ajena su id cliente procedente de la tabla Cliente.
	- o **Tabla EMPRESAS:** está compuesta por tres claves principales que especifican el tamaño de la empresa, el id de la sucursal de la cual quiere aplicar la ayuda y el valor propio de la empresa, además de tener como clave ajena su id cliente procedente de la tabla Cliente.

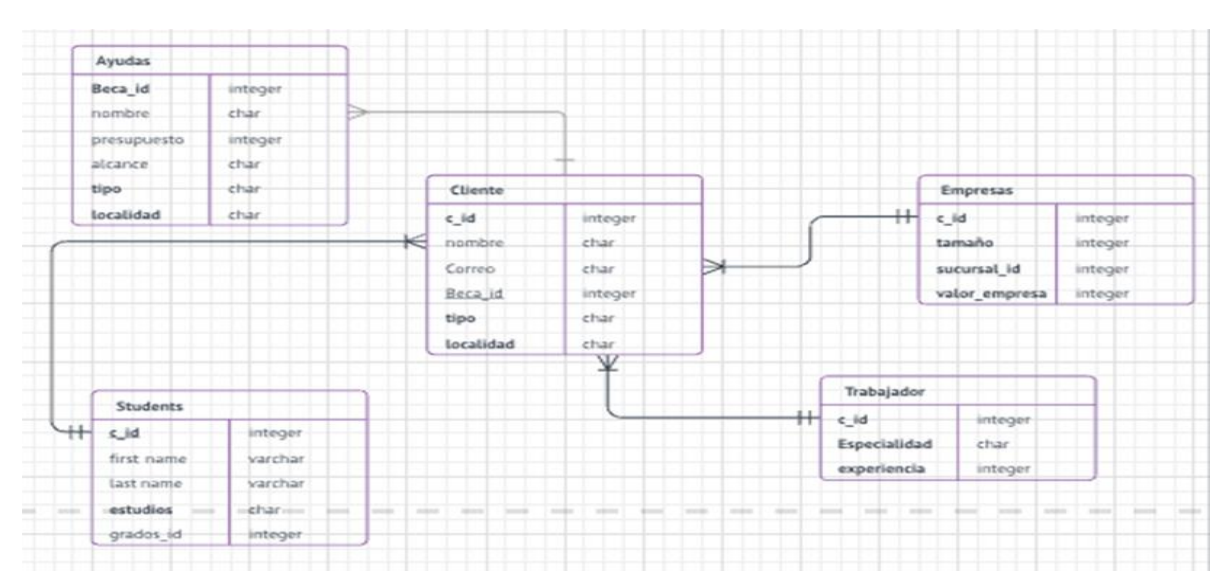

<span id="page-25-3"></span>*Figura 14. Diagrama de Bases de datos*

## <span id="page-26-1"></span><span id="page-26-0"></span>**Capítulo 8 Descripción de la aplicación web**

En este apartado se describe la herramienta web y el funcionamiento de nuestro proyecto: BecaLink.

#### <span id="page-26-2"></span>**8.1 Página inicial**

La página principal de la aplicación web, esta página permite realizar distintas acciones como:

- Dirigirse a otra página en la se podría: Iniciar sesión o Registrarse como un nuevo usuario.
- Especificar las opciones de búsquedas de becas como son: el país, la ocupación, la universidad, …
- Visualización resumida de las ultimas actualizaciones de algunas becas.
- Apartado de preguntas frecuentes desplegables para los nuevos usuarios o curiosos que observan por primera vez la web.

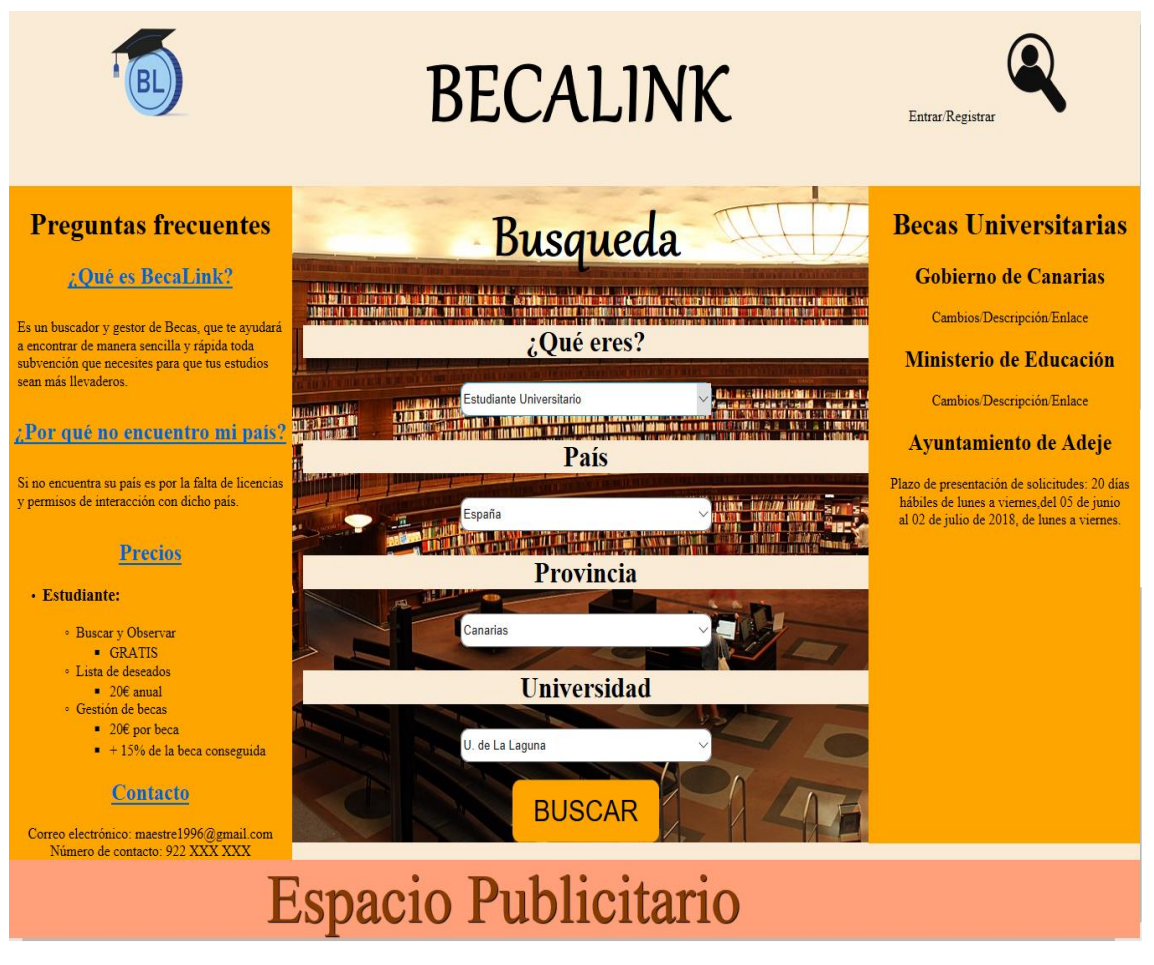

<span id="page-26-3"></span>*Figura 15. Página Inicial*

#### <span id="page-27-0"></span>**8.2 Página de acceso a la cuenta**

En este caso, se muestra un formulario sencillo que permite al usuario registrarse en nuestra aplicación. Se le solicita el nombre de usuario y la contraseña. Hay que mencionar que deben haber sido registrados previamente en la aplicación. Y si no están registrados entonces tienen la opción de crear un nuevo usuario. Como opción extra, pueden volver a la página de inicio cuando quieras pulsando el icono de la web, arriba a la izquierda.

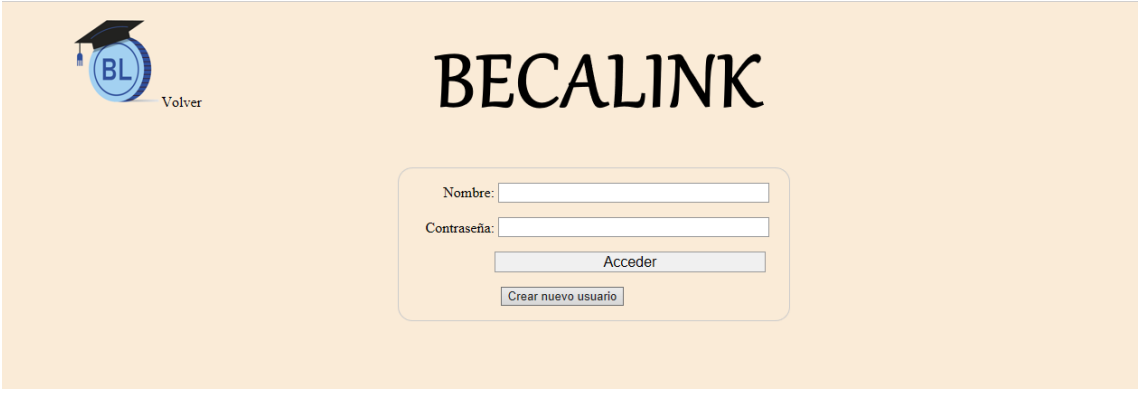

*Figura 16. Entrar usuario*

#### <span id="page-27-2"></span><span id="page-27-1"></span>**8.3 Página de realización de una nueva cuenta**

Al igual que la anterior página, es un formulario sencillo que permite al usuario registrarse por primera vez en nuestra página web. Se le solicita el correo electrónico, un nombre de usuario y contraseña, además de aceptar las condiciones de la cláusula LOPD<sup>2</sup> . Hay que mencionar que el correo electrónico no puede haber sido registrado previamente en la aplicación. Como opción extra, pueden volver a la página de inicio cuando quieras pulsando el icono de la web, arriba a la izquierda.

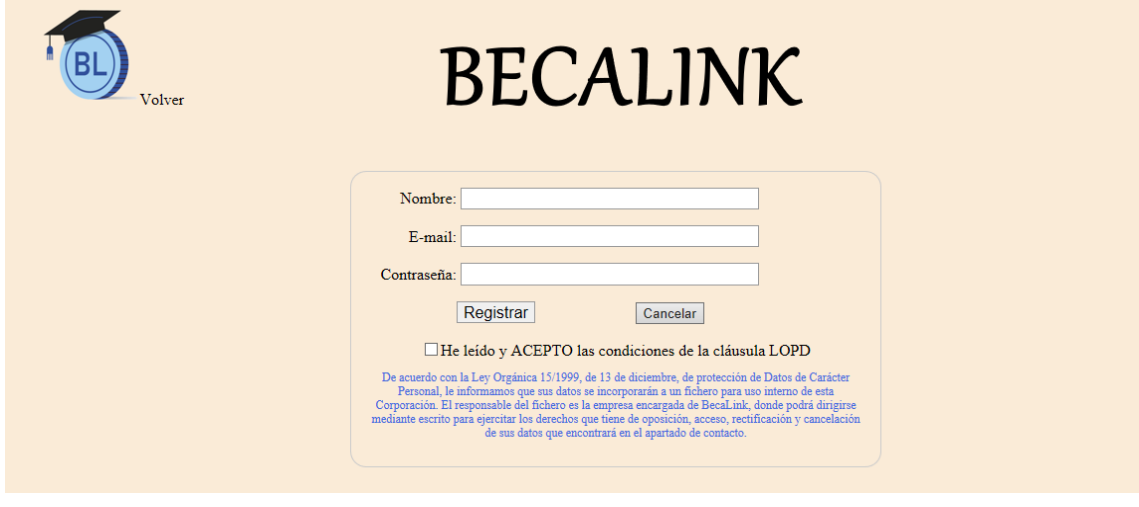

*Figura 17. Creación de usuario*

2 LOPD: Ley Orgánica de Protección de Datos

<span id="page-27-3"></span>1

#### <span id="page-28-0"></span>**8.4 Página de Resultados de la búsqueda**

En esta última página se observan los resultados obtenidos tras las especificaciones otorgadas en la página principal, mostrando un listado de becas resultantes, y cuando se selecciona una de ellas, el usuario cuenta con la opción de observar un resumen de la beca ofrecida, los requisitos que pide para poder solicitarla y el contacto donde observar los números de teléfono y enlace web de la entidad que ofrece la ayuda.

Como opción extra, pueden volver a la página de inicio cuando quieras pulsando el icono de la web, arriba a la izquierda. O bien si le ha interesado la web tras la búsqueda, la opción de registrarse, arriba a la derecha.

<span id="page-28-1"></span>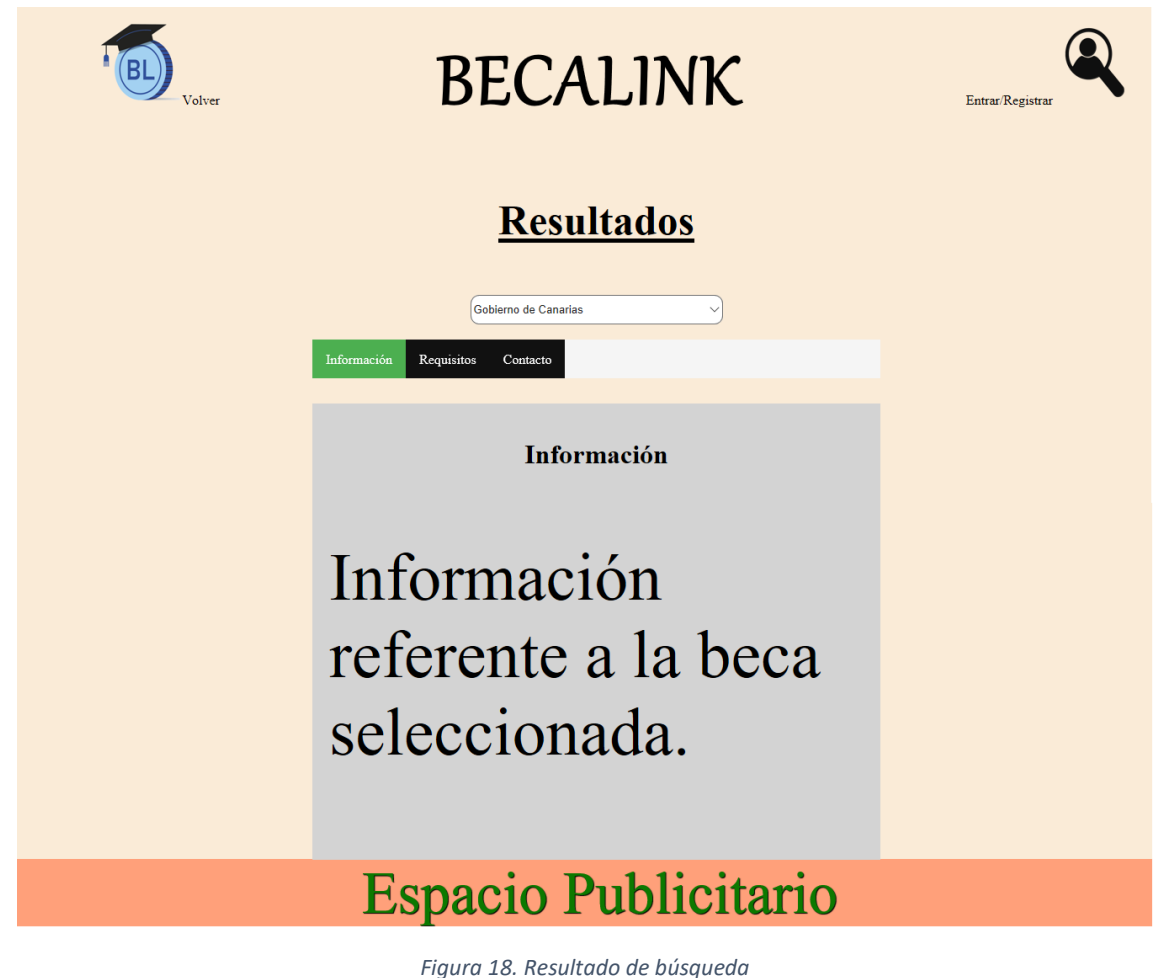

## <span id="page-29-1"></span><span id="page-29-0"></span>**Capítulo 9 Conclusiones y Líneas Futuras**

En este capítulo se nombran las conclusiones obtenidas durante la realización del proyecto, se comentan las posibilidades que tiene y el futuro trabajo que se puede hacer sobre la aplicación para continuar mejorándola tanto en diseño como en funcionalidades.

#### <span id="page-29-2"></span>**9.1 Conclusiones**

El Trabajo de Fin de Grado ha sido una experiencia única en la toda la carrera, la cual ha pasado por tiempos difíciles, y tiempos de penumbra, pero también tiempo de superación personal con respecto a todo el proceso de creación y desarrollo del proyecto. Es la primera vez que desarrollo una página web desde el inicio, aprendiendo los distintos lenguajes de programación y el cómo funcionan entre sí. Y viendo el resultado final, puedo decir sin temor que ha sido un buen resultado.

Cabe destacar que este, no es el punto final de este proyecto, hay muchas ideas pensadas para seguir mejorando y ampliar la web, muchas de ellas con una ambición de talla mundial.

#### <span id="page-29-3"></span>**9.2 Líneas futuras**

Aunque se hayan completado una buena parte de los objetivos propuestos en un principio, consideramos que es un proyecto con una gran visión de futuro y que puede seguir creciendo y mejorando, tanto en funcionalidades como en diseño.

A continuación, se enumeran una serie de mejoras que se podrían llevar a cabo:

- Mejora en el diseño visual de la página, crear un diseño algo más atractivo en el que siempre se puedan realizar cambios en el mismo con el paso del tiempo.
- Creación de la aplicación móvil.
- Mejorar la versión web para que funcione de una manera más amplia.
- Añadir opciones de cambio de idioma.
- Ampliar a otros sectores como los de trabajadores, empresas y estudiantes de otras formaciones educativas como ciclos superiores o bachillerato.
- Ampliación del alcance de la utilidad de la web: Inicialmente pone en prácticas sólo para Canarias, y luego se puede extender a otras comunidades autónomas de España, e incluso a otros países europeos. Según se vaya adquiriendo experiencia se puede extender su ámbito hasta alcanzar un nivel mundial.

## <span id="page-30-1"></span><span id="page-30-0"></span>**Capítulo 10 Conclusions and Future Lines**

In this chapter we will talk the conclusions obtained during the realization of the Project, we will comment about the possibilities that it has and the future work that can be done on the application to continue improving in some respects as design and functionalities.

#### <span id="page-30-2"></span>**10.1 Conclusions**

The end of a Degree course is a unique experience in one's entire career, having been through difficult times, and times of gloom, but also of personal development with respect to the entire course. It's the first time I've developed a web page since the beginning, learning the different programming languages and how they work with each other. And seeing the final result, I can say without fear that it has been a good result.

It should be noted that this is not the end point of this project, there are many ideas designed to continue to improve and expand the web, many of them of word-class ambition.

#### <span id="page-30-3"></span>**10.2 Future lines**

Although a good part of the proposed objectives has been completed in the beginning, we consider that it is a Project with a great vision for the future and that continue to grow and improve, both in terms of functionality and design.

Here are a series of improvements that could be implemented:

- Improvement the visual design of the web, create a design more attractive, you can always make changes in the design over time.
- Creation of the mobile application.
- Improve the web version to work more broadly.
- Add languages options.
- Expand to other sectors such as company employees and students in full-time higher education at baccalaureate or degree level respectively.
- Expand web functionality: Initially it can be put into practice only for the Canary Islands, and then it can be extended to other autonomous communities of Spain, and even to other European countries. As you gain experience you can extend your scope to reach a global level.

## <span id="page-31-1"></span><span id="page-31-0"></span>**Capítulo 11 Presupuesto**

Para el desarrollo de este proyecto ha sido necesario la utilización de un ordenador portátil de gama media y alrededor de trescientas horas de trabajo a manos de un Ingeniero informático en su último año de carrera.

#### <span id="page-31-2"></span>**11.1 Presupuesto desglosado**

<span id="page-31-3"></span>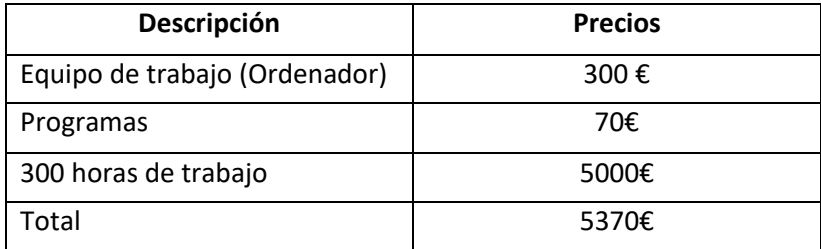

*Tabla 4. Presupuesto del TFG*

## <span id="page-32-1"></span><span id="page-32-0"></span>**Capítulo 12 Bibliografía**

Repositorio aplicación web: [https://github.com/alu0100890709/BecaLink.](https://github.com/alu0100890709/BecaLink)

Visual Studio Code: <https://code.visualstudio.com/>

Página oficial y logo MySQL: <https://www.mysql.com/>

Página oficial Global Protect: [https://www.microsoft.com/eses/p/globalprotect/9nblggh6bzl3?activetab=pivot%3ao](https://www.microsoft.com/eses/p/globalprotect/9nblggh6bzl3?activetab=pivot%3aoverviewtab) [verviewtab](https://www.microsoft.com/eses/p/globalprotect/9nblggh6bzl3?activetab=pivot%3aoverviewtab)

#### **Tutoriales y documentación:**

HTML, CSS, JAVASCRIPT <https://www.w3schools.com/html/default.asp> <https://www.w3schools.com/css/default.asp> <https://www.w3schools.com/js/default.asp>

Julie C., Meloni (2015) [Sams teach yourself HTML, CSS and JavaScript all in one.](https://puntoq.ull.es/primo-explore/fulldisplay?docid=ullsfx3710000000278992&context=L&vid=ull&lang=es_ES&search_scope=ull_recursos&adaptor=Local%20Search%20Engine&isFrbr=true&tab=default_tab&query=any,contains,html,css,&sortby=date&facet=frbrgroupid,include,703040969&offset=0)

MYSQL Bramer (2015) [Web Programming with PHP and MySQL](https://puntoq.ull.es/primo-explore/fulldisplay?docid=ullsfx3810000000024958&context=L&vid=ull&lang=es_ES&search_scope=ull_recursos&adaptor=Local%20Search%20Engine&tab=default_tab&query=any,contains,mysql,AND&mode=advanced&pfilter=pfilter,exact,books,AND&pfilter=creationdate,exact,5-YEAR,AND&offset=0)

SERVIDOR APACHE: <https://httpd.apache.org/>

Foros de ayuda: <https://stackoverflow.com/>

Video publicitario de la aplicación:

[https://www.youtube.com/watch?v=o\\_sGaqTVapI](https://www.youtube.com/watch?v=o_sGaqTVapI)